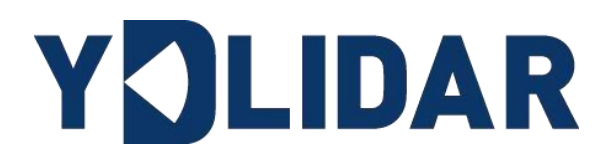

# 文 档 编 码:01.13.008001

# YDLIDAR SDM15 开发手册 ALPHA

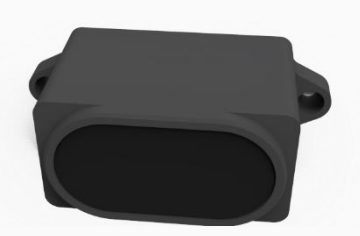

深圳玩智商科技有限公司

# 目录

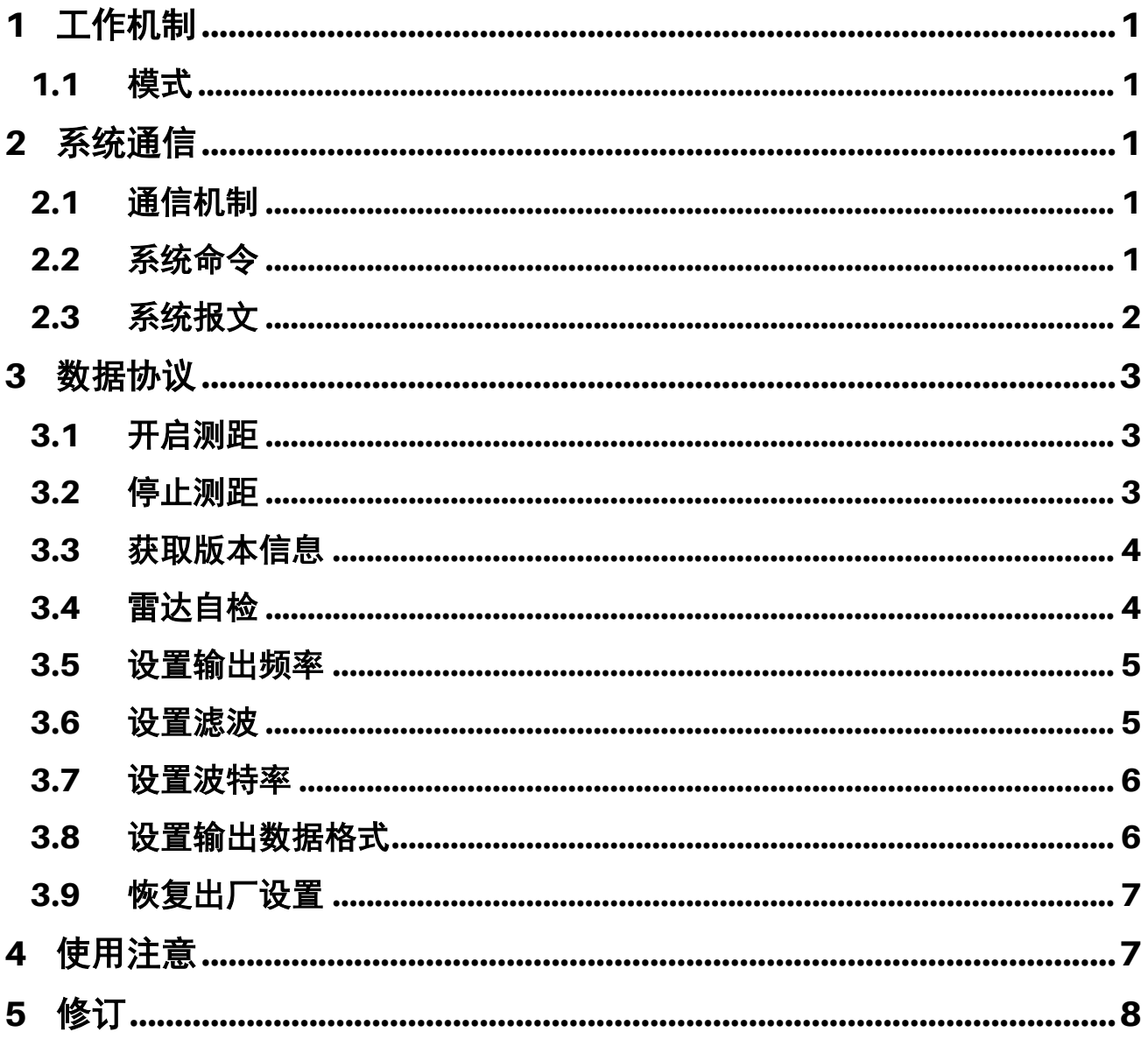

# <span id="page-2-0"></span>1 工作机制

### <span id="page-2-1"></span>1.1 模式

YDLIDAR SDM15 单点激光雷达(以下简称 SDM15)的系统设置了 3 种工作模式: 空闲模 式、测距模式、停机模式。

- ▶ 空闲模式: SDM15 上电时, 默认为空闲模式; 空闲模式时, SDM15 的测距单元不工作, 激 光器不亮。
- ➢ 测距模式:当 SDM15 进入测距模式时,点亮激光器,实时输出测距数据。
- ▶ 停机模式: 当 SDM15 运行有错时, 如测距异常, 自检不过等状况, SDM15 会自动关闭测距 单元,并反馈错误代码。

### <span id="page-2-2"></span>2 系统通信

### <span id="page-2-3"></span>2.1 通信机制

SDM15 是通过串口来和外部设备进行命令和数据的交互。当外部设备发送一个系统命令 至 SDM15, SDM15 解析系统命令, 会返回相应的应答报文, 并根据命令内容, 来切换相应的工 作状态,外部系统根据报文内容,解析报文,便可获取应答数据。

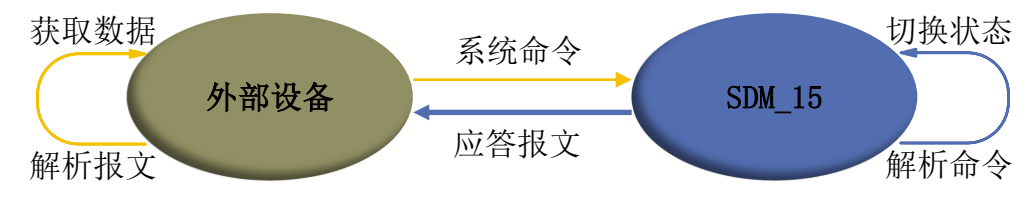

图 1 YDLIDAR SDM15 系统通信机制

### <span id="page-2-4"></span>2.2 系统命令

外部系统通过发送相关的系统命令, 便可设置 SDM15 相应的工作状态, 获取相应的数 据。SDM15 对外发布的系统命令如下:

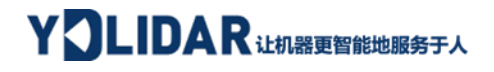

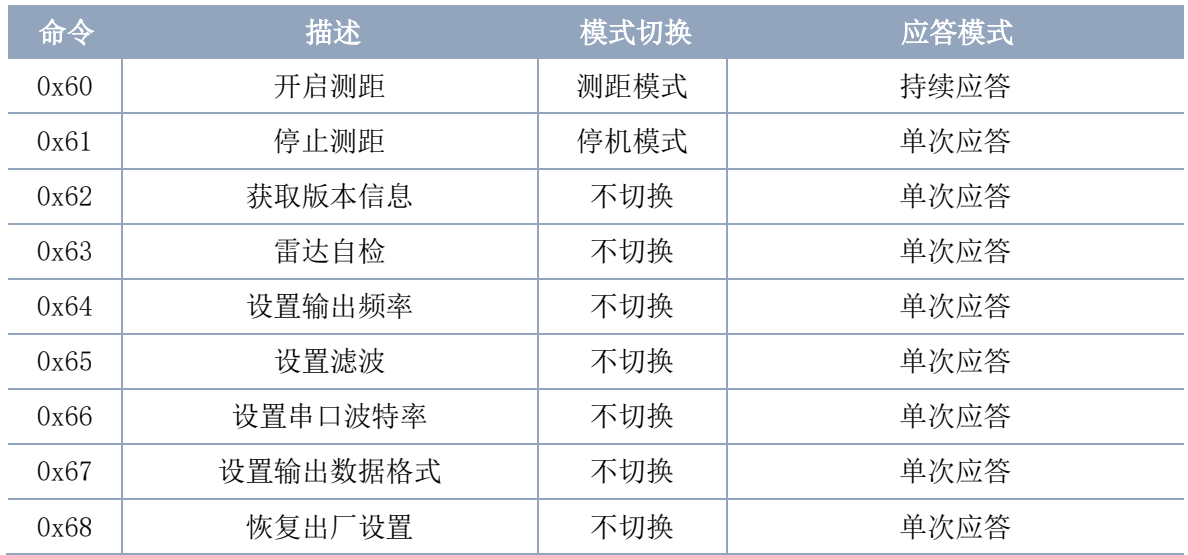

#### 表 1 YDLIDAR SDM15 系统命令

#### <span id="page-3-0"></span>2.3 系统报文

系统报文是系统根据接收的系统命令反馈的应答报文,不同的系统命令,系统报文的应 答模式和应答内容也不一样,其中应答模式有三种:无应答、单次应答和持续应答。

无应答表示系统不反馈任何报文;单次应答表示系统的报文长度是有限的,应答一次即 结束; 持续应答表示系统的报文长度是无限长的, 需要持续发送数据, 如进入测距模式时。

单次应答和持续应答的报文采用同一个数据协议,其协议内容为: 包头、包类型、数据 长度、数据段和校验码,通过串口 16 进制输出。

#### 表 2 YDLIDAR SDM15 系统报文数据协议

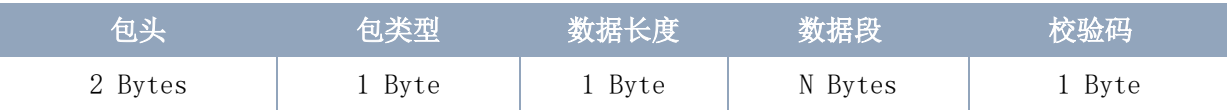

➢ 包头:SDM15 的报文包头标志为 0x55AA;

> 包类型:系统命令的类型, 见表(1):

> 数据长度:表示的是应答数据的长度;

➢ 数据段:不同系统命令下的应答内容,反馈不同的数据内容,其数据格式也不同;

▶ 校验码: 校验码(CheckSum),除去校验码以外的其他所有数据的和校验。

注: SDM15 的数据通信采用的是小端模式, 低位在前。

# <span id="page-4-0"></span>3 数据协议

### <span id="page-4-1"></span>3.1 开启测距

向 SDM15 发送该命令时, SDM15 进入测距模式, 并持续输出测距数据。

发送:

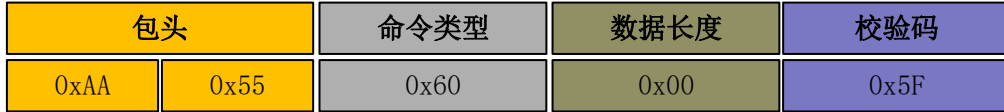

SDM15 有两种输出数据格式,标准数据格式和 Pixhawk 数据格式,可通过指令进行切换 (详见 3.8 [设置输出数据格式\)](#page-7-1)。

#### 1) 标准数据格式(默认):

应答:

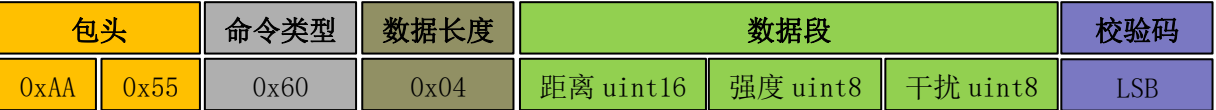

设数据段为 92 06 AB 0D,由于本系统是小端模式,距离数据为 0x0692。

- ➢ 距离值:0x0692 = 1682mm
- ➢ 强度值:0xAB = 171
- $\triangleright$  干扰值: 0x0D = 13

#### 2) Pixhawk 数据格式:

以字符串形式输出,单位为 m, 如测距距离为 1.68m, 则输出字符串 1.68。

### <span id="page-4-2"></span>3.2 停止测距

向 SDM15 发送该命令时, SDM15 停止测距, 及进入空闲模式。

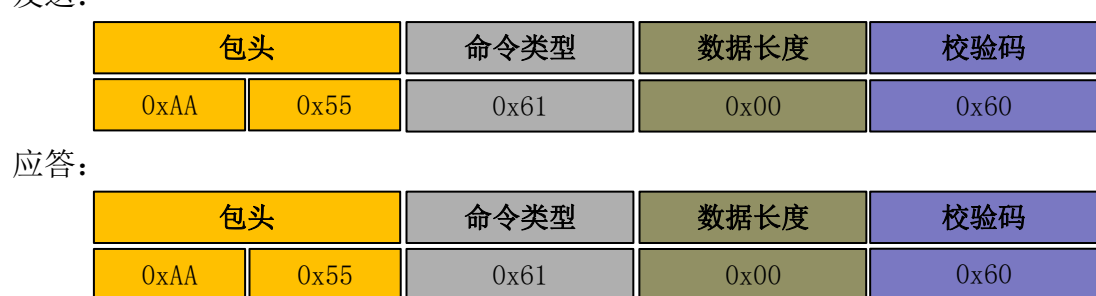

发送:

# <span id="page-5-0"></span>3.3 获取版本信息

空闲模式下,向 SDM15 发送该命令,并返回版本信息。

发送:

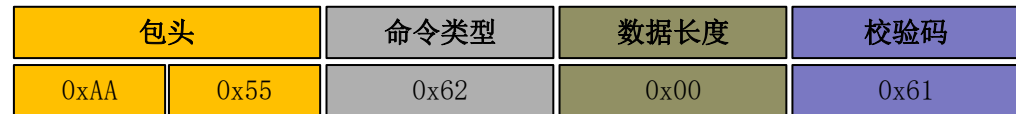

应答:

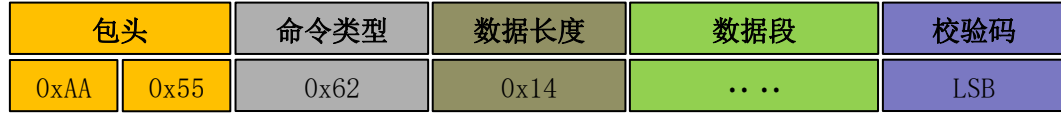

数据长度 = 0x14, 即应答内容字节数为 20; 本次应答为单次应答, 该数据段内容满足 以下数据结构:

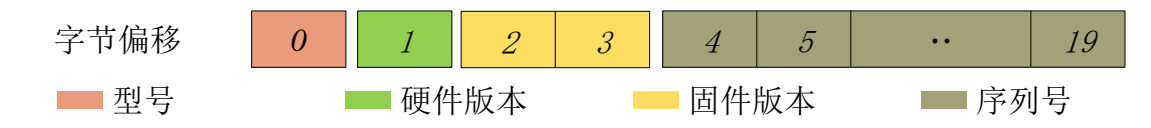

> 型号: 1 个字节设备机型, 如 SDM15 的机型代号是 160;

- ➢ 硬件版本:1 个字节,代表硬件版本;
- > 固件版本: 2 个字节, 低字节为主版本号, 高字节为次版本号;
- ▶ 序列号: 16 个字节,唯一的出厂序列号。

# <span id="page-5-1"></span>3.4 雷达自检

空闲模式下,向 SDM15 发送该命令, SDM15 进行自检, 并返回自检结果。

发送:

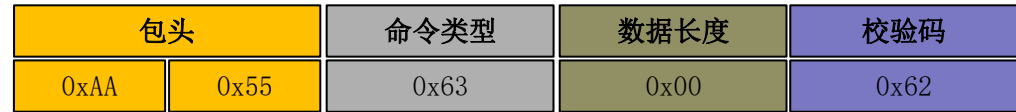

应答:

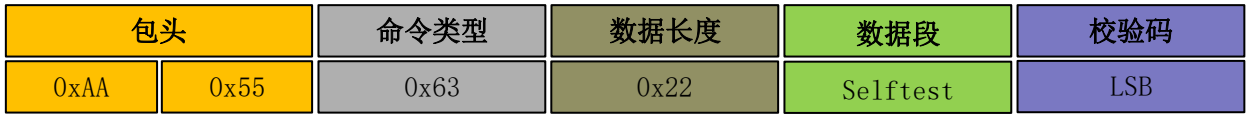

#### ➢ 数据段含义如下表:

#### 表 3 应答报文中数据段含义

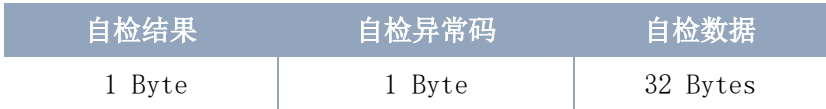

自检结果:0x01 表示通过,0x00 表示存在异常。

### <span id="page-6-0"></span>3.5 设置输出频率

空闲模式下,向 SDM15 发送该命令,以配置 SDM15 输出频率。

发送:

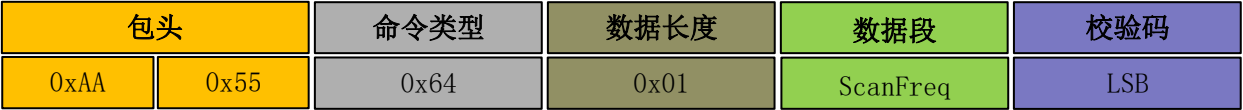

应答:

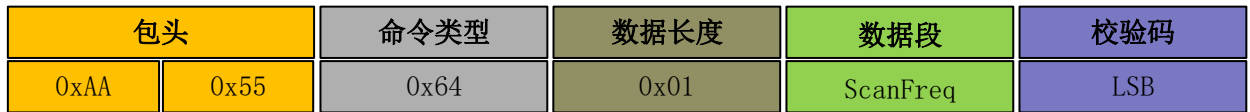

其中,数据段为输出频率参数(uint8),包含五种输出频率(ScanFreq),分别为: 10Hz、100Hz、200Hz、500Hz、1000Hz、1800Hz 输出频率(默认为 100Hz),代号如下表:

#### 表 4 输出频率设置描述

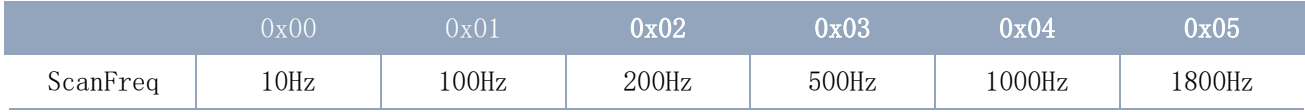

### <span id="page-6-1"></span>3.6 设置滤波

空闲模式下,向 SDM15 发送该命令,以配置 SDM15 输出滤波器的开启或关闭。

发送:

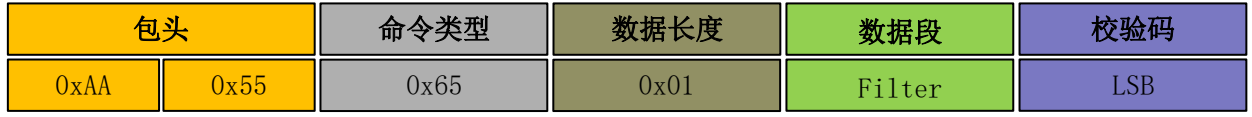

应答:

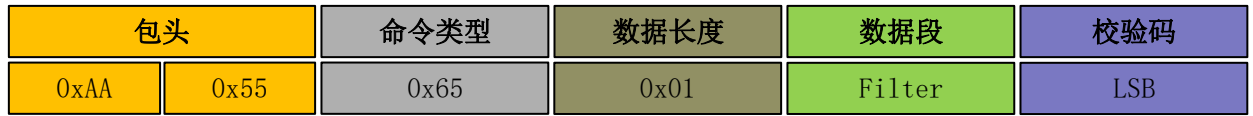

其中,数据段为滤波器开关标志 Filter (uint8), 0x00 表示关闭滤波器, 0x01 表示开 启滤波器(默认开启)。

### <span id="page-7-0"></span>3.7 设置波特率

空闲模式下,向 SDM15 发送该命令,以配置 SDM15 波特率。

发送:

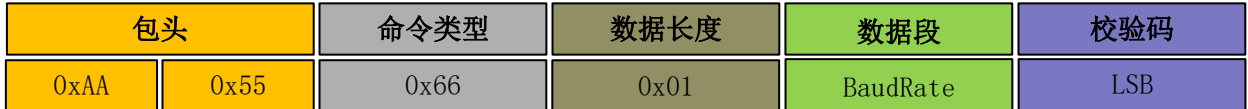

应答:

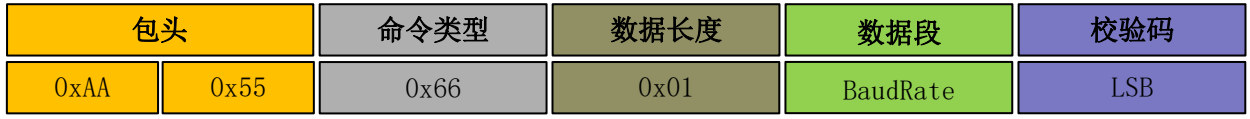

其中,数据段为波特率参数(uint8), 包含五种波特率(BaudRate), 分别为: 230400、460800、512000、921600、1500000,代号如下表(默认为 460800):

#### 表 5 波特率设置描述

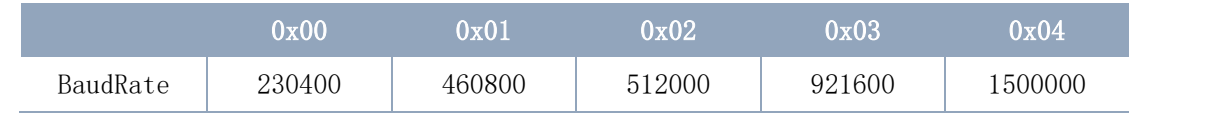

注: 设置波特率后,需要重新上电后生效。

# <span id="page-7-1"></span>3.8 设置输出数据格式

空闲模式下,向 SDM15 发送该命令,以配置 SDM15 输出数据格式。

发送:

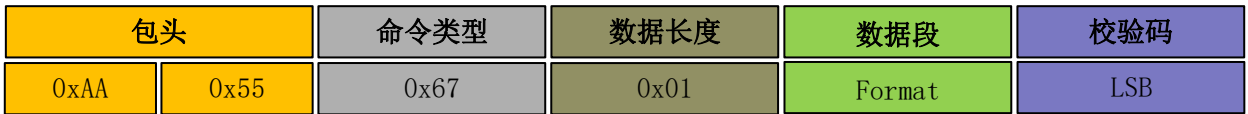

应答:

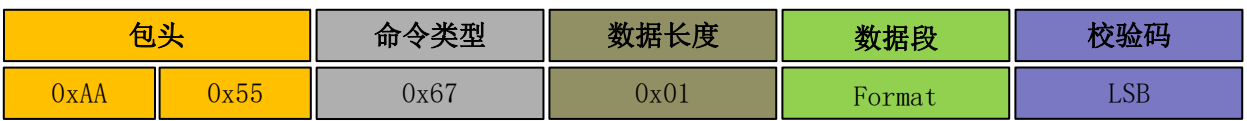

其中,数据段为格式参数(uint8), 0x00 表示标准数据格式, 0x01 表示 pixhawk 数据 格式。

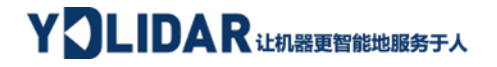

# <span id="page-8-0"></span>3.9 恢复出厂设置

空闲模式下,向 SDM15 发送该命令,恢复出厂设置。

发送:

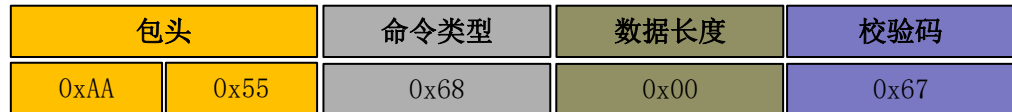

应答:

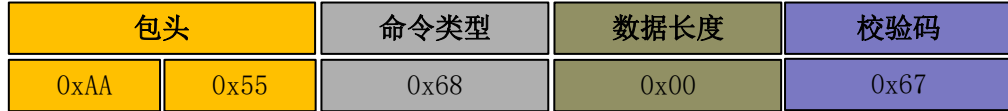

### <span id="page-8-1"></span>4 使用注意

在和 SDM15 进行命令交互时,除了停止测距命令,其他命令不能在测距模式下进行交 互,这样容易导致报文解析错误。

SDM15 上电不会自动开启测距,需要开启测距时,发送开启测距命令让其进入测距模 式,需要停止测距时发送停止测距指令进入空闲模式。

正常启动 SDM15,我们建议的流程为:

第一步,发送获取版本命令,获取版本号;

第二步,发送自检命令,获取自检结果;

第三步,发送启动测距命令,获取测距数据。

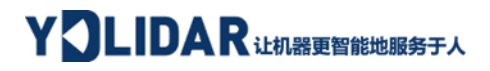

# <span id="page-9-0"></span>5 修订

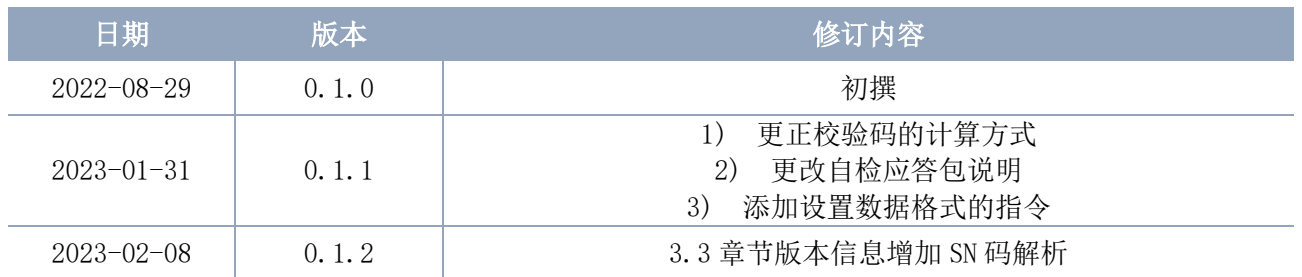